## **LA LECTURE D'UN FICHIER SAS**

## **EN MODE « MENUS »**

Dans le mode d'affichage par « Menus », vous lisez le fichier-programme de type Sas (fichier habituellement suffixé « .sas. » ou « .txt ») en lançant la procédure d'ouverture de fichier ci-dessous à l'aide du menu *Fichier* suivi de l'option *Ouvrir*.

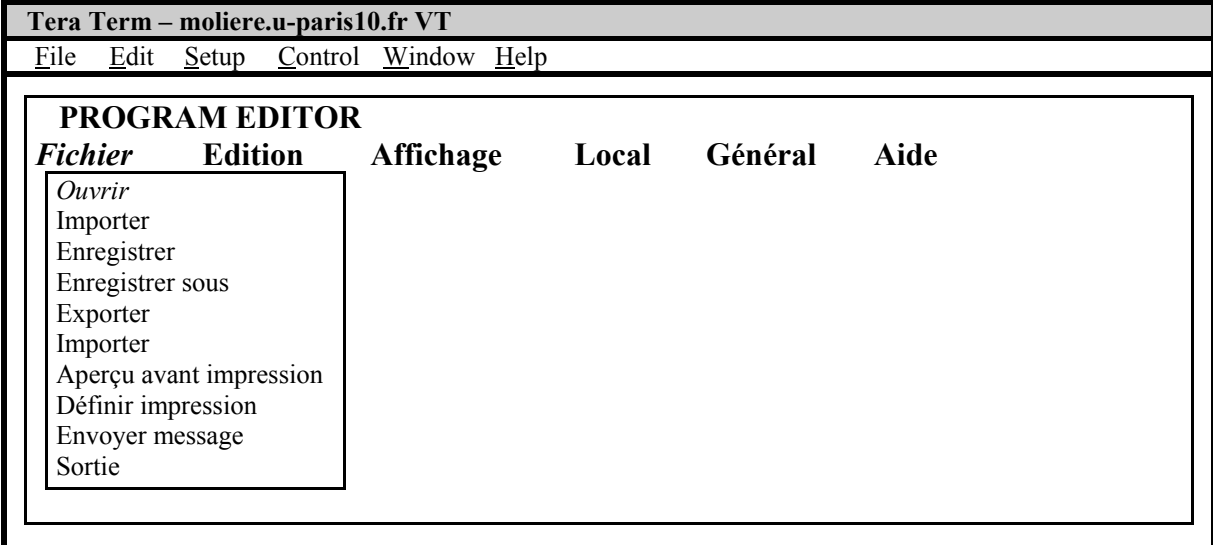

Vous indiquez ensuite le nom du fichier à lire (ici, le fichier *orda.sas* présent sous le répertoire *replix*) en déplaçant le curseur sur chacune des options sélectionnables à l'aide de la touche « Entrée ». Vous confirmez enfin votre choix en positionnant le curseur sur la case « OK » avant d'appuyer sur la touche « Entrée ».

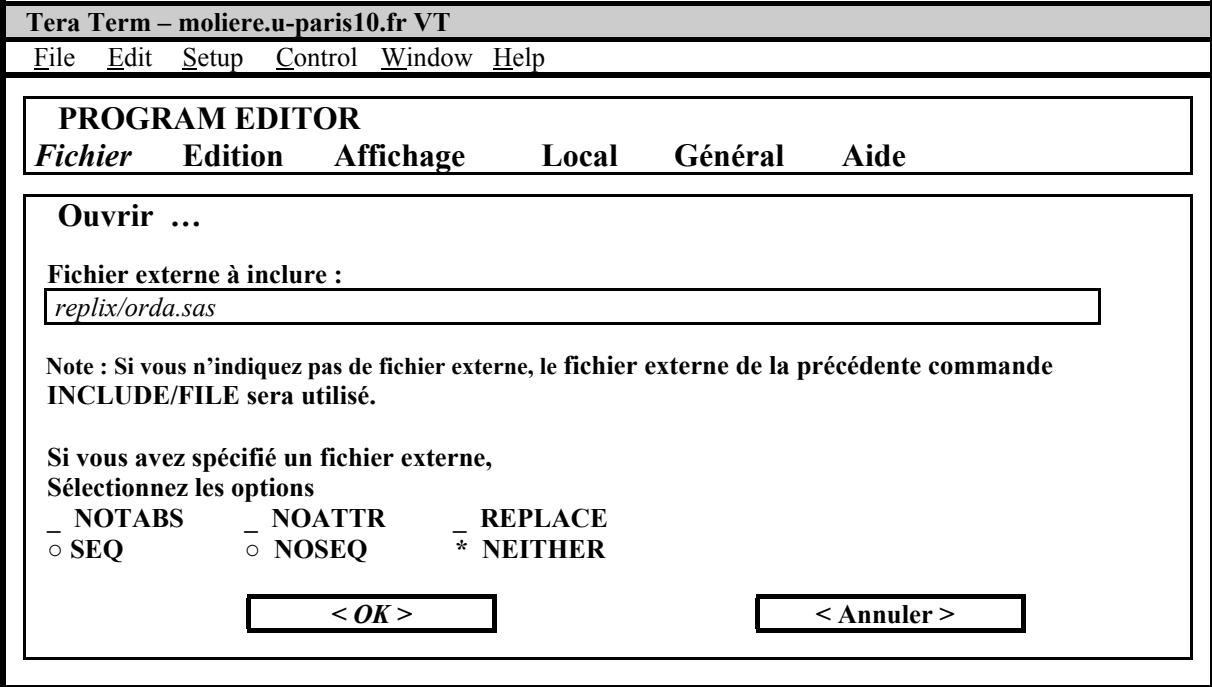

Au cas où le fichier ne pourrait pas être ouvert, vous pouvez encore demander au programme Sas d'importer le fichier en sélectionnant le menu *Fichier* puis l'option *Importer* qui autorise à la fois de nombreux formats de lecture de fichiers et l'utilisation de différents types de séparateurs dans les fichiers de données [\(1\)](#page-1-0).

-

<span id="page-1-0"></span><sup>1</sup> Un module, non encore disponible à l'Université de Paris X, permet d'importer tous les fichiers sous forme Dbase, Excel ou Lotus.